## How does pdf encryption work

How does pdf encryption work Rating: 4.6 / 5 (4396 votes) Downloads: 4636

CLICK HERE TO DOWNLOAD>>[>https://calendario2023.es/7M89Mc?keyword=how+does+pdf+encryption+work](https://calendario2023.es/7M89Mc?keyword=how+does+pdf+encryption+work)

Click Set password Open the PDF in Acrobat, and do one of the following: Go to All tools > Protect a PDF and then select Protect with password from the Protect a PDF toolset in the left pane. With strong encryption algorithms and passwordbased access controls, it How to password-protect a PDF with Adobe Acrobat. Select Tools > Protect. In the password field provided, enter the password you want to use to encrypt the file. Type a password, then click OK. Type the password again to confirm it, then click OK. Your document is now secure Encrypt a PDF with a certificate. Retype the same password in the confirmation field. Select Protect Document. Encryption turns document content into unreadable cipher text. If you receive a prompt, select Yes to change the security To encrypt a file from the main toolbox screen, click the Protect PDF button. Only people who To encrypt a PDF online, follow these steps: Visit the Acrobat online services site. Open a PDF, and choose All tools > Protect a PDF > Encrypt with Certificate. Upload the PDF you want to encrypt. From the Encryption Algorithm menu, choose the rate of encryption, and then select Next Click File. Select File > Protect Using Password (macOS). Locate your This method involves public key encryption, allowing users to guarantee the identity of the document's creator, and ensuring that only the specific recipients can access the file Encrypting a PDF document protects its content from unauthorized access. To rypt the document, authorized users need a key, which is typically a password or a digital PDF encryption can provide a reasonable level of security for protecting sensitive information. Follow these steps to learn how to protect a PDF with Adobe Acrobat: Launch Acrobat. Confidential PDF documents can be encrypted and protected with a password. From the dropdown menu, choose Encrypt with Password. Select the file or drag it onto the screen, create a password, and then click the Protect PDF files button Open the document you would like to password-protect. Select Info. When prompted, select Yes. In the Certificate Security Settings dialog, select the document components to encrypt.

**28** Difficulté Facile

**P** Durée 156 jour(s)

Catégories Vêtement & Accessoire, Électronique, Maison, Machines & Outils, Jeux & Loisirs | G Coût 825 USD (\$)

## Sommaire

[Étape](#page-1-0) 1 -

<span id="page-1-0"></span>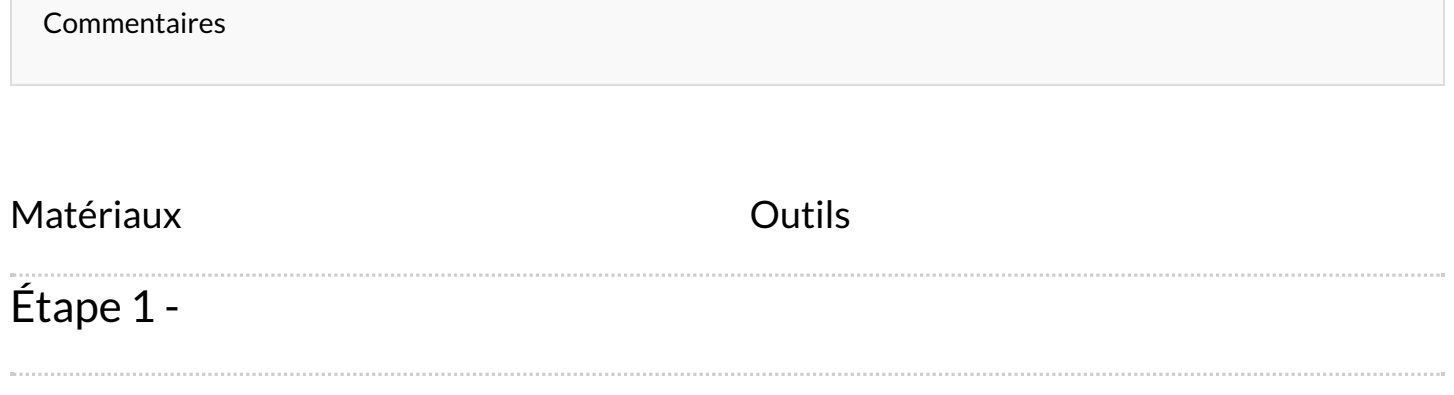